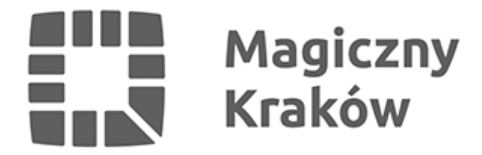

# *Podstawowe informacje*

*2012-01-04*

# *JAK OTRZYMAĆ KRAKOWSKĄ KARTĘ MIEJSKĄ?*

### *Krakowska Karta Miejska wydawana jest bezpłatnie przy pierwszym zakupie biletu okresowego.*

*Bilet okresowy, którego nośnikiem jest Krakowska Karta Miejska, jest biletem imiennym. W celu dokonania pierwszego zakupu konieczne jest posiadanie dokumentu potwierdzającego tożsamość (w przypadku zakupu biletu okresowego ulgowego konieczne jest również posiadanie ważnego dokumentu uprawniającego do zniżki). Pierwszy bilet można kupić tylko w jednym z sześciu Punktów Sprzedaży Biletów.*

## *LOKALIZACJE PUNKTÓW SPRZEDAŻY BILETÓW:*

- *· ul. św. Wawrzyńca 13, pn.- pt. od 8.00 do 16.00*
- *· ul. Powstańców Wielkopolskich 6, pn.- pt. od 8.00 do 18.00*
- *· ul. Podwale 3/5, pn.- pt. od 7.00 do 21.00*
- *· ul. Krowoderskich Zuchów 8a, pn.- pt. od 7.00 do 19.00*
- *· os. Centrum D bl.7 (Nowa Huta), pn.- pt. od 7.00 do 21.00*

*(numery telefonów do Punktów +48 12 357 20 35 lub +48 608 921 035)*

## *A JEŚLI KARTA ZAGINĘŁA LUB ZNISZCZYŁA SIĘ?*

*W przypadku, gdy karta KKM zostanie zgubiona lub zniszczona z winy użytkownika, należy udać się do dowolnego Punktu Sprzedaży Biletów w celu otrzymania duplikatu karty wraz z ostatnio zakupionym biletem okresowym. Koszt takiej operacji wynosi 8 zł*

#### *ZMIENIASZ DANE?*

*W momencie gdy zmieniają się dane osobowe w stopniu wymagającym również ich zmiany na karcie KKM, należy udać się do dowolnego Punktu Sprzedaży Biletów w celu dokonania aktualizacji.*

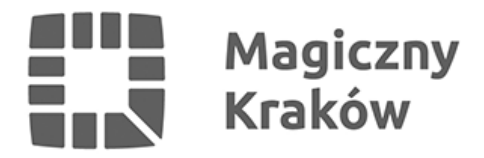

#### *REKLAMACJA?*

*Reklamacje można składać telefonicznie pod numerem telefonu 19150 (telefon czynny całą dobę, opłata za połączenie według stawki lokalnego operatora) lub wysyłać na adres: [reklamacje@kkm.krakow.pl](mailto:reklamacje@kkm.krakow.pl)*

*Procedura reklamacyjna może w niektórych przypadkach trwać do 10 dni roboczych.*

#### *DOŁADOWYWANIE KARTY:*

*Kartę KKM można doładować we wszystkich Punktach Sprzedaży Biletów oraz w Automatach KKM. Wykaz miejsc, w których można dokonać zakupu biletu okresowego na karcie miejskiej można znaleźć [tutaj.](http://www.kkm.krakow.pl/pl/punkty-sprzedazy-biletow/)*

*Zakupu można dokonać też korzystając ze strony doładowań online Krakowskiej Karty Miejskiej -[eBilet](http://ebilet.kkm.krakow.pl/ebilet).*

*W celu dostępu do serwisu, należy się zalogować podając odpowiednie dane (numer karty i/lub numer legitymacji/albumu/uczelni) na stronie logowania [www.ebilet.kkm.krakow.pl](http://ebilet.kkm.krakow.pl/ebilet/Logowanie)*

*Po zalogowaniu serwis udostępnia następującą funkcjonalność:*

*•podgląd aktualnie ważnych biletów*

*•zakup nowego biletu okresowego*

*•podgląd zrealizowanych transakcji online (doładowania)*

*Rozliczenie wykonywanych transakcji realizowane jest za pośrednictwem serwisu płatności online eCard (płatności przelewami online, kartą, itp.)*

*Ostatnim krokiem, który należy wykonać po zapłaceniu za bilet przy pomocy systemu eBilet, jest zapisanie zakupionego biletu na karcie. W tym celu należy udać się do dowolnego automatu KKM, który umożliwia zapis biletu na karcie i przeprowadzić operację zapisu biletu.*